# **Gift Card**

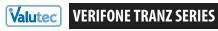

**Quick Reference Guide** 

**BALANCE / SALE BY PHONE:** 1-877-654-6937 MERCHANT SUPPORT: 1-888-381-8258, Press 1

• To cycle between applications on a Tranz 380 x 2, press Enter twice at idle state

**HOW TO** 

#### **DESCRIPTION**

the first time.

### **Sell a New Card**

- ① Press 2 for "ACTIVATION"
- 2 Select 1 for Gift
- 3 Swipe card (or enter card number, press Enter)
- 4 Enter Activation Amount, press Enter

## Redeem a Card

- 1 Press 1 "SALF"
- 2 Select 1 for Gift
- 3 Swipe card (or enter card number, press Enter)
- 4 Enter \$ Amount, press Enter

"SALE" reduces the dollar value of a gift card by the amount entered.

"ACTIVATION" places value on a card for

the sale amount, a NSF receipt prints showing the available card balance.

message is displayed, press any key. A receipt prints showing the amount due.

### Add Value to a Card

- 1 Press 3 "ADD VALUF"
- ② Select 1 for Gift
- 3 Swipe card (or enter card number, press Enter)
- 4 Enter \$ Amount, press Enter

### **Get Card Balance**

- 1 Press 5 "BALANCE"
- 2 Select 1 for Gift
- Swipe card (or enter card number, press Enter)

NSF MESSAGE: If card value is less than

SPLIT TENDER: when an "amount due"

"ADD VALUE" increases the dollar value of an already-active gift card by the amount entered.

"BALANCE" looks up the current value of a gift card.

**HOW TO** DESCRIPTION

#### **Void a Transaction**

- 1 Press 4 "VOID"
- 2 Select 1 for Gift
- 3 Swipe card (or enter card number, press enter)
- 4 Enter Auth Code (found on printout from sale, or add value; activations may not be voided), press Enter

"VOID" voids the last transaction.

HINT: to void older transactions, use "Add Value" or "Sale" to adjust the card's balance to the correct amount. Make a note when you do this for accounting purposes.

# **Replace a Lost or Damaged Card**

- 1 Press 8 "REPLACE"
- 2 Select 1 for Gift
- 3 Swipe New Card
- 4 Enter Old Card #, press Enter

"REPLACE" deactivates a lost or damaged card and transfers the balance to a new card.

NOTE: you must have the card number of the lost or damaged card.

#### **Deactivate a Card**

- 1 Press 7 "DEACTIVATE"
- 2 Select 1 for Gift
- 3 Select 1 for Refund, 2 for No Refund
- 4 Swipe card (or enter card number, press Enter)

"DEACTIVATE" permanently disables a card with an option to refund the balance to the customer.

## **End of Day Procedures**

- 1 Press [Enter & then 1]
- 2 Select (1 = Print Detail) or (2 = Print Summary)
- 3 Report will be printed
- 4 DELETE BATCH? Select 1 or Yes, 2 or No.

**IMPORTANT:** failure to delete the batch will eventually cause an "out of memory" condition which can result in terminal malfunction and loss of data.

#### **COMMON TERMINAL RESPONSES**

"Lost Comm with Host" Phone signal interference during transaction.

"Duplicate Transaction" Occurs when attempting to run the same transaction

within 4 minutes.

Terminal is unable to find a dial tone. "No Line" "Server ID:" Optional. Enter ID if requested.